### **SONY**

4-180-850-**11**(1)

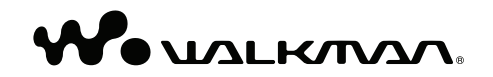

#### **Uputstvo za upotrebu NWZ-W252/W253**

©2010 Sony Corporation

Priloženi softver

Softver je smešten na ugrađenu flash memoriju uređaja i sadrži sledeće:

- Content Transfer
- $=$  WALKMAN Guide
	- Uputstvo za upotrebu i sl.

Za detalje o instalaciji pogledajte ☞ "Kako instalirati priloženi softver" (uputstvo za upotrebu je isporučeno).

Za pregledavanje uputstva za upotrebu (PDF datoteka) na računaru potreban je bilo Adobe Acrobat Reader 5.0 ili noviji, bilo Adobe Reader. Adobe Reader možete besplatno preuzeti putem Interneta.

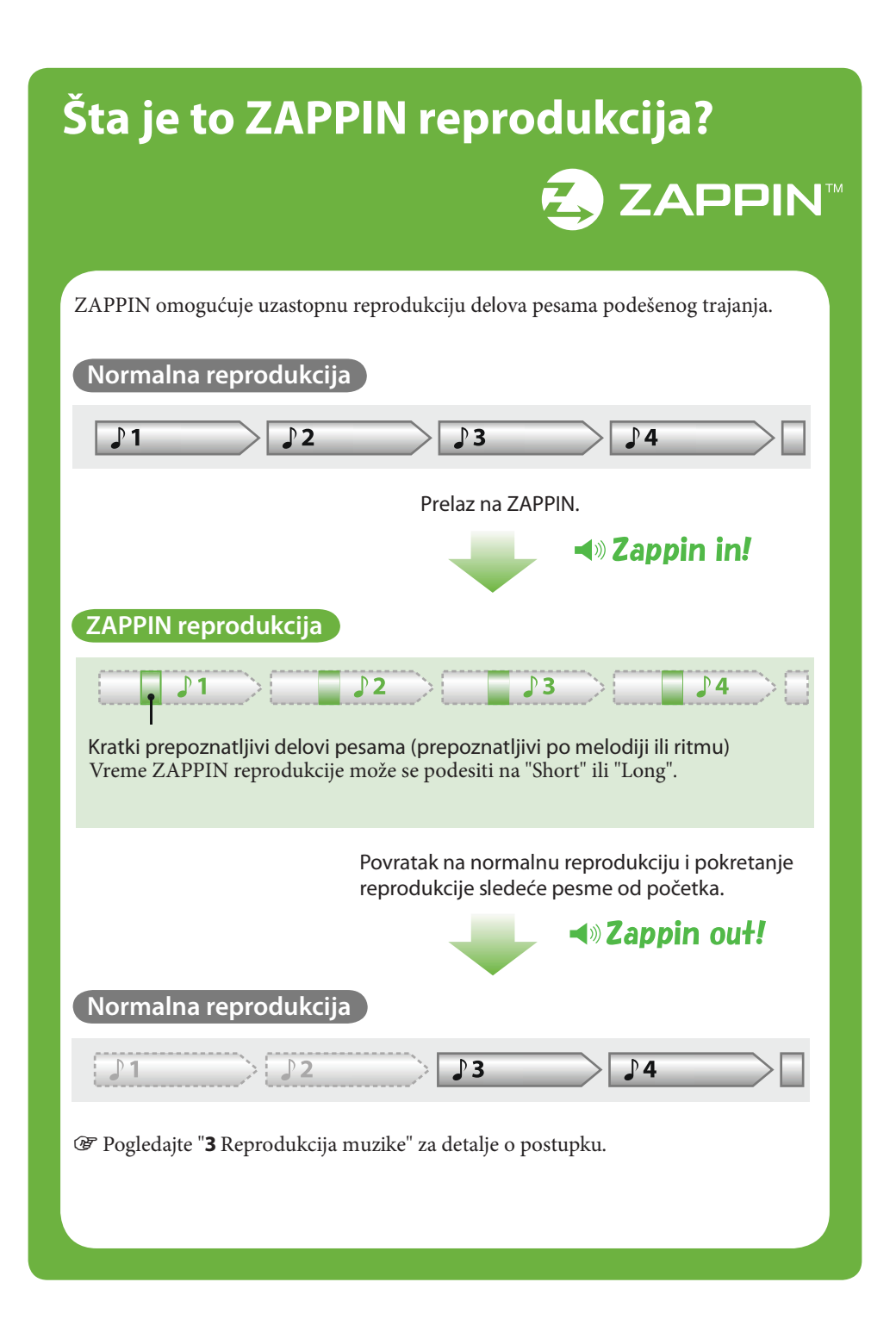

### **Provera isporučenog pribora**

5 Ovaj uređaj (1)

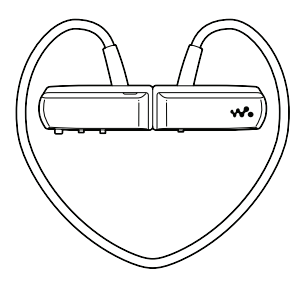

- 5 Čepovi za slušalice (veličina S, L) (u paru)
- Uputstvo za upotrebu (ovaj priručnik) (1)

5 Postolje sa USB kablom (1)

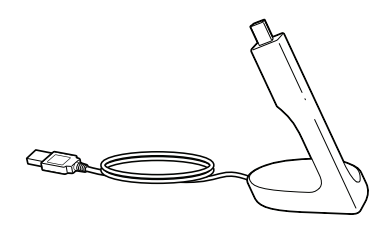

- Držač  $(1)$
- $\bullet$  Napomene o otpornosti na vodu (1)

#### **Kako ugraditi čepove slušalica**

Fabrički su postavljeni čepovi veličine M (priložena je veličina S i L). Kako biste uživali u boljem kvalitetu zvuka, promenite veličinu čepova ili im podesite položaj tako da ugodno i tesno ulaze u uši. Kod zamene čepova slušalica, čvrsto ih zakretanjem ugradite na uređaj tako da se ne odvoje i ostanu u uvetu.

Ako se čepovi oštete, možete kupiti zamenske (EP-EX1).

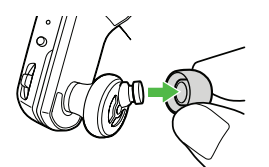

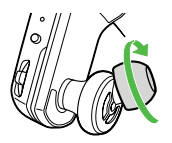

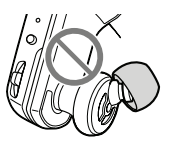

#### **Kako staviti uređaj u držač**

Kako biste sprečili proboj magnetnog polja, smestite uređaj u priloženi držač kad ga prenosite ili dok ga ne upotrebljavate.

Magnet se nalazi na desnoj strani. -Nemojte stavljati kreditne kartice i sl. (kartice sa magnetnim zapisom) u blizinu uređaja dok nije postavljen na držač kako biste sprečili oštećivanje magnetnog zapisa na njima.

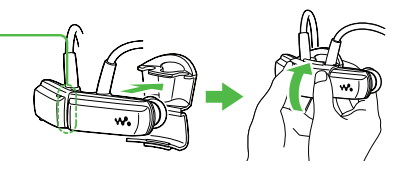

Postavite uređaj na držač i zatvorite držač tako da škljocne.

### **Delovi i kontrole**

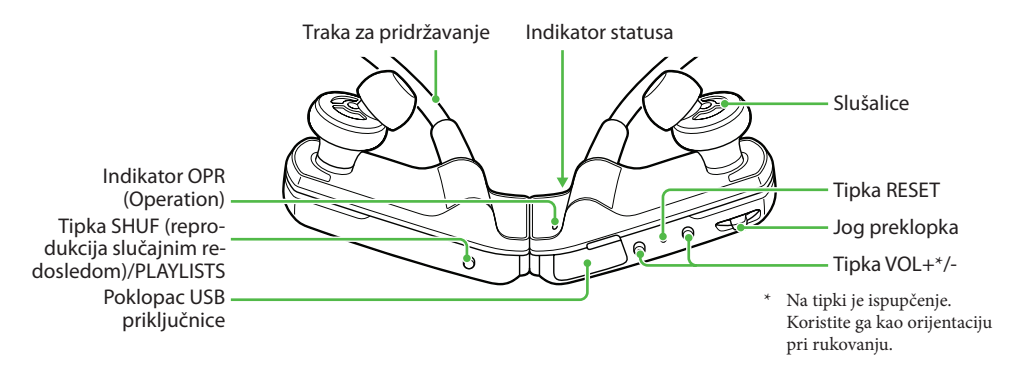

#### **Kako staviti uređaj na uši**

- 1 Proverite koja je leva (L) i desna (R) strana uređaja.
- 2 Razdvojite levi deo od desnog.
	- Delovi su spojeni magnetom.
- 3 Postavite traku za pridržavanje oko zadnje strane vrata i ušiju te stavite čepove slušalica u uši.

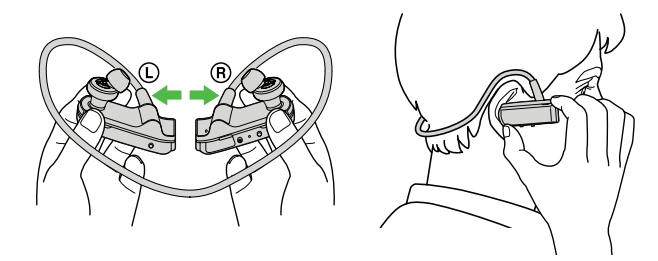

### Tri načina za prenos muzike

A Sa CD-a i sl. pomoću Windows Media Playera 11 ili 12

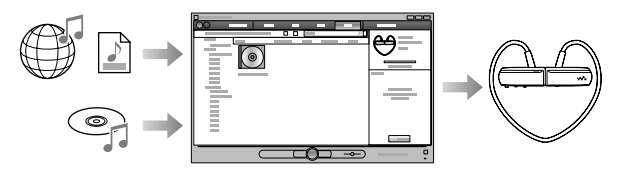

 $\mathbf \Theta$  Sa iTunes\*<sup>1</sup> i sl. pomoću Content Transfera

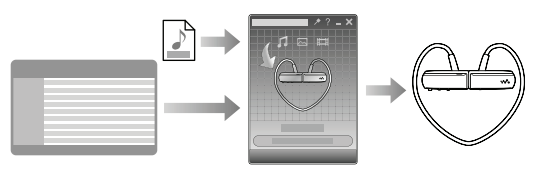

\*<sup>1</sup> Content Transfer podržava prenos podataka sa iTunes 9.0 na uređaj.

**O** Postupkom povlačenja i puštanja u Windows Exploreru

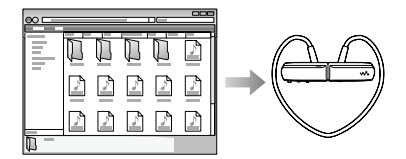

#### **Za reprodukciju delova pesme sa najizraženijom melodijom i ritmom**

Kod prebacivanja pesama pomoću softvera Content Transfer uz 12 TONE ANALYSIS podešen na "Automatic" ili "Always ON", pronaći će se informacije o najbolje prepoznatljivim delovima na osnovu melodije i ritma te dodati svakoj od pesama. Nakon toga najmelodičniji i najritmičniji delovi svake pesme mogu se reprodukovati jedan za drugim tokom ZAPPIN reprodukcije.

Content Transfer priložen je uz uređaj. Za detalje o instalaciji aplikacije Content Transfer pogledajte "Kako instalirati priloženi softver".

### *1* **Preuzimanje i prebacivanje**  muzike

Ovaj deo opisuje postupke @ opisane ranije pod "Tri načina za prenos muzike". Za pojedinosti o postupcima  $\Theta$  ili  $\Theta$  pogledajte nastavak.

Pomoću programa Windows Media Player možete na uređaj prebaciti pesme sa računara. Ovde opisujemo kako importovati i prebaciti pesme upotrebom programa Windows Media Player 11.

1 Prebacite pesme sa CD-a i sl. u Windows Media Player na računaru.

Za detalje o postupku prebacivanja pesama sa CD-a i sl. pogledajte Help datoteku u programu Windows Media Player. Pesme koje su već prebačene u Windows Media Player ne treba ponovo prebacivati.

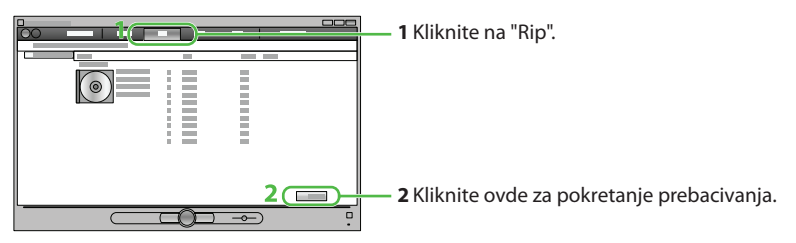

2 Spojite uređaj sa računarom pomoću postolja.

3 Prebacite pesme iz programa Windows Media Player u uređaj.

Indikator statusa trepće jačim sjajem tokom prebacivanja pesama na uređaj.

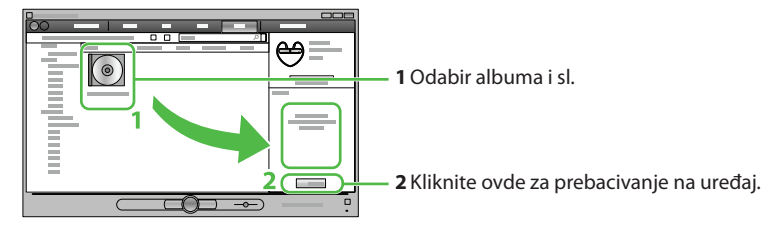

#### ້ ຕູ່**Savet**

 $\bullet$  Takođe pogledajte (& "Saveti za prebacivanje muzike" i "Napomene o prebacivanju muzike" u nastavku.

## *2* **Priprema uređaja**

#### **Punjenje baterije uređaja**

Nakon što kupite uređaj, prvo napunite bateriju.

#### 1 Spojite uređaj sa računarom pomoću postolja.

Ako se prikaže prozor sa mogućim akcijama, kliknite na "Cancel". Započinje punjenje. Indikator statusa polako trepće tokom punjenja. Kad je punjenje završeno, indikator statusa prestaje da treperi i svetli slabije dok je uređaj spojen sa računarom. Za detalje o vremenu punjenja i trajanju baterije, pogledajte "Tehnički podaci" u nastavku.

#### **Provera preostalog napona baterije**

Preostali napon baterije prikazuje se indikatorom OPR. Kad indikator OPR svetli crveno, napunite bateriju.

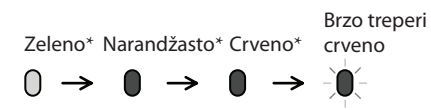

Kad je baterija prazna, indikator OPR trepće brzo crveno i čuje se dug zvučni signal. Uređaj se ne može više upotrebljavati.

\* Treperi u intervalu od približno 5 sekundi.

### **3** Reprodukcija muzike **Uključivanje uređaja Isključivanje uređaja** w. w. Razdvojite. Spojite. w.  $\overline{\mathbf{w}}$ Pritisnite jog preklopku za pokretanje reprodukcije.

#### **Normalna reprodukcija**

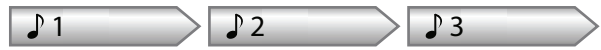

#### **Reprodukcija pesama**

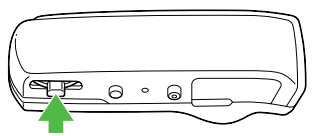

Pritisnite jog preklopku prema napred.

#### **Prelaz na prethodnu/sledeću pesmu**

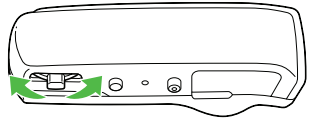

Pomerite jog preklopku na  $\blacktriangleright$  (nazad) ili  $\blacktriangleright$  (napred). Pomerite i zadržite jog preklopku za prelazak na početak prethodnog ili sledećeg foldera.

#### **Reprodukcija slučajnim redosledom**

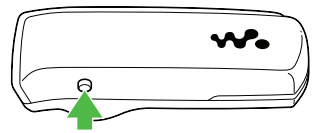

Pritisnite tipku SHUF (reprodukcija sluč. redosled.)/PLAYLISTS za reprodukciju pesama nasumičnim redosledom. Tokom reprodukcije nasumičnim redosledom ne možete prelaziti na prethodni ili sledeći folder, čak i ako se poslužite jog preklopkom.

#### **Reprodukcija playliste**

Za reprodukciju playliste pritisnite i zadržite tipku SHUF (reprodukcija slučajnim redosledom)/PLAYLISTS. Pomerite i zadržite jog preklopku za prelazak  $\blacktriangleleft$  (nazad) ili  $\blacktriangleright$  (napred) na početak prethodnog ili sledećeg foldera.

Za povratak na reprodukciju svih pesama prebačenih na uređaj pritisnite i zadržite tipku SHUF (reprodukcija slučajnim redosledom)/PLAYLISTS tokom reprodukcije playliste.

#### **Napomena**

**Prelaz na ZAPPIN** 

5 Prilikom reprodukcije playliste ponovo se reprodukuju samo pesme memorisane u playlisti.

#### **Zaustavljanje reprodukcije**

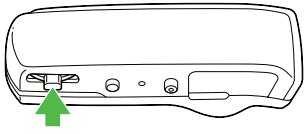

Pritisnite jog preklopku prema napred.

#### ີ**່** Saveti

- Kad jog preklopku pritisnete prema napred ili pomerite napred/ nazad nakon odvajanja levog i desnog dela uređaja, uređaj će se uključiti i započeti reprodukciju. Za skok na prethodnu/sledeću pesmu pomerite jog preklopku nakon početka reprodukcije.
- 5 Nakon pritiska na jog preklopku, indikator OPR treperi naizmenično zeleno i crveno te se čuje zvučni signal dok ne započne reprodukcija. Sačekajte dok trepće indikator OPR i dok se čuje zvučni signal.
- Takođe pogledajte ☞ "Saveti za reprodukciju muzike" u nastavku.

#### **ZAPPIN reprodukcija**

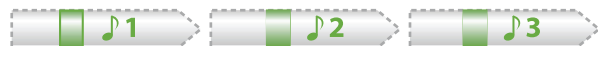

Uređaj reprodukuje isečke iz pesama po 4 sekunde.

5 Ako se ne mogu pronaći prepoznatljivi delovi pesme, pesma se reprodukuje od približno 45 sekundi od početka. Ako je trajanje pesme ispod 45 sekundi, pesma se reprodukuje od nekog mesta pre završetka.

#### **Prelaz na prethodnu/sledeću pesmu ili reprodukcija slučajnim redosledom tokom ZAPPIN reprodukcije**

Možete preći na prethodnu/sledeću pesmu, reprodukovati pesme slučajnim redosledom ili reprodukovati playliste. Postupak je isti kao kod normalne reprodukcije.

#### **Promena vremena reprodukcije isečaka kod ZAPPIN reprodukcije**

Vreme reprodukcije isečaka može se podesiti na "Long" ili "Short".

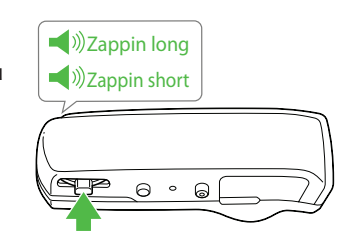

Kad pritisnete i zadržite jog preklopku dok se ne čuje poruka "Zappin long", vreme reprodukcije isečaka pesama je približno 15 sekundi (Long). Kad pritisnete i zadržite jog preklopku dok se ne čuje "Zappin short" tokom "Long" reprodukcije, vreme reprodukcije isečaka pesama vraća se na 4 sekunde (Short).

Pritisnite i zadržite jog preklopku dok se ne čuje jedna od poruka.

#### **Potpuno zaustavljanje reprodukcije kod ZAPPIN reprodukcije**

Pritisnite jog preklopku za povratak na normalnu reprodukciju, a zatim je ponovo pritisnite.

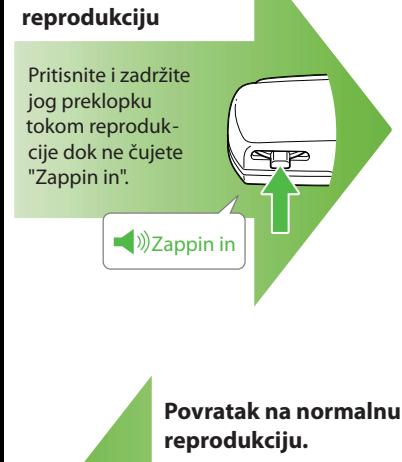

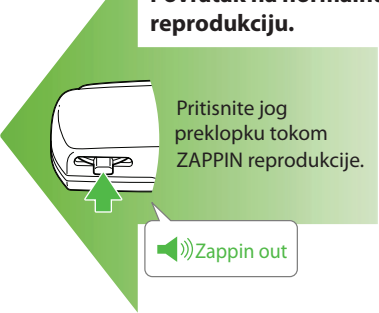

### **Kako instalirati priloženi softver (uputstvo za upotrebu je isporučeno)**

- 1 Spojite uređaj na priloženo postolje.
- 2 USB kabl iz postolja spojite na uključen računar.

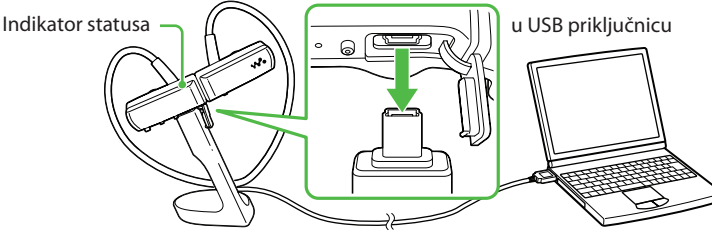

#### 3 Odaberite na računaru opcije sledećim redosledom.

Odaberite "start" – "My Computer" ili "Computer" – "WALKMAN" – "Storage Media".

#### **Napomene**

 $\bullet\,$  Kod prve upotrebe uređaja ili ako ga niste upotrebljavali duže vreme, možda će trebati nekoliko minuta da računar prepozna uređaj.

#### 4 Dvaput kliknite na "Setup.exe".

Prikazuje se instalacioni meni.

• Kad aktivirate "Setup.exe", datoteka "Setup.exe" i folder "Install" memorisan u folderu "Storage Media" na uređaju se kopiraju na računar kao rezerva, a na računar se instalira WALKMAN Guide i Content Transfer.

#### 5 Sledite uputstvo na ekranu.

Nakon aktivacije datoteke "Setup.exe" će se na radnoj površini računara prikazati ikonica prečice za WALKMAN Guide. 5 Dok je uređaj spojen na računar, po završetku instalacije priloženog softvera automatski će se otvoriti Content Transfer.

#### 6 Dvaput kliknite na (WALKMAN Guide) na radnoj površini kako biste pokrenuli WALKMAN Guide.

#### ີ່ C<sup>o</sup> Saveti

- 5 WALKMAN Guide i Content Transfer možete pokrenuti iz "start" menija (koji se prikaže kad kliknete na "start").
- $\bullet\,$  Ako izbrišete datoteku "Setup.exe" i folder "Install" na uređaju formatiranjem ugrađene flash memorije uređaja, kopirajte te podatke iz foldera "Backup" sa računara na uređaj. Zatim pri spajanju uređaja na računar gde će se instalirati sledite navedeni postupak instalacije od koraka (1).

Prema standardnim instalacionim postavkama, rezervne kopije podataka čuvaju se na sledećoj lokaciji na "C" disku vašeg računara.C:\Program Files\Sony\WALKMAN Guide\NWZ-W250\Backup

#### **Šta sve možete koristeći WALKMAN Guide?**

WALKMAN Guide sadrži sledeće:

- $\Box$  Uputstvo za upotrebu
- $\Box$  Link za registraciju korisnika
- a Link za web-stranicu sa korisničkom podrškom
- $\Box$  Drugi korisni linkovi

Sadrži linkove, npr. za stranicu sa koje se izvodi preuzimanje softvera.

Priloženi softver razlikuje se zavisno od zemlje/regije prodaje uređaja.

#### **C** Savet

• Nakon aktivacije "Setup.exe" možete efikasnije koristiti slobodan prostor u folderu "Storage Media" tako da formatirate ugrađenu flash memoriju uređaja. Za formatiranje ugrađene flash memorije uređaja pogledajte "Formatiranje uređaja" u nastavku.

#### **Saveti o prebacivanju** muzike

Za detalje o upotrebi programa Windows Media Player pogledajte Help datoteku ili posetite sledeću Internet stranicu:

http://www.support.microsoft.com/

#### **Napomene o prebacivanju**  muzike

- 5 Kod prebacivanja pesama iz programa Windows Media Player u uređaj, nije moguće upotrebljavati Content Transfer.
- 5 Uređajem se ne može upravljati tokom USB spajanja.
- 5 Nemojte odspajati USB kabl dok indikator statusa trepće slabijim svetlom. U suprotnom se mogu oštetiti podaci koji se prenose ili koji su već memorisani u uređaju.
- 5 Ako prebacujete pesme pomoću programa Windows Media Player, pesme se neće analizirati pomoću 12 TONE ANALYSIS. Funkcija 12 TONE ANALYSIS je ugrađena u Content Transfer i može analizirati zvučni uzorak pesama.
- $\bullet\,$  Nije moguće obrisati prebačene pesme direktno na uređaju. Kad brišete pesme sa uređaja, upotrebite softver koji ste upotrebili za prebacivanje pesama ili Windows Explorer.

### Saveti o reprodukciji muzike

- 5 Kad se završi reprodukcija zadnje pesme, uređaj se automatski vraća na reprodukciju prve pesme i nastavlja se redom.
- 5 Vreme reprodukcije isečaka pesama standardno se podešava na "Zappin short". Možete promeniti postavku na "Zappin long".
- 5 Ako isključite uređaj spajanjem levog i desnog dela tokom ZAPPIN reprodukcije, uređaj započinje ZAPPIN reprodukciju kad ga sledeći put uključite i pokrenete reprodukciju.
- · Pesme memorisane u uređaju reprodukuju se redom naziva datoteka ili foldera (brojčanim ili abecednim redom). Takođe, u ukupnoj strukturi svih datoteka i foldera, pesme iz svakog foldera se reprodukuju svojim redom.

Ako promenite nazive datoteka ili foldera na uređaju, može se promeniti redosled reprodukcije.

Međutim, preimenovane datoteke ili folderi na uređaju se prepoznaju kao različiti od onih sa originalnim nazivom tako da se datoteke ili folderi sa originalnim nazivom ponovo prebacuju na uređaj.

### **Ostali postupci**

### **Podešavanje glasnoće**

Glasnoću podesite tipkom VOL+/-. Glasnoća se može podesiti u 31 korak: od 0 do 30. Fabričko podešenje je "15".

Ako isključite uređaj dok je glasnoća podešena na "0", glasnoća se automatski podešava na "1" kad ponovo pokrenete reprodukciju.

#### **Ograničavanje glasnoće (AVLS (volume limit))**

Ako uključite funkciju AVLS (Automatic Volume Limiter System), možete ograničiti maksimalnu glasnoću kako biste izbegli ometanje te slušali muziku uz ugodnu glasnoću.

Funkcija AVLS je standardno isključena.

- **1** Spojite levi i desni deo kako biste isključili uređaj.
- **2** Razdvojite levi deo od desnog.
- **3** Pritisnite i zadržite jog preklopku približno 5 sekundi dok držite tipku VOL+ sve dok se ne uključi indikator statusa.

Indikator statusa se isključuje kad otpustite jog preklopku i tipku VOL+. Indikator OPR zatrepće zeleno dvaput i funkcija AVLS se uključuje.

Glasnoća ostaje na umerenom nivou.

Za isključivanje funkcije AVLS, ponovite korake 1 do 3. Kad se isključi funkcija AVLS, indikator OPR zatrepće dvaput crveno u koraku 3.

#### **Instaliranje programa Content Transfer**

Možete prebaciti pesme pomoću iTunes ili Windows Explorer tako da povučete i pustite pesme u Content Transfer.

#### **Napomene**

- 5 Content Transfer ne može prebaciti DRM pesme na uređaj.
- · Nije moguće obrisati prebačene pesme direktno na uređaju. Za brisanje pesama na uređaju, upotrebite Content Transfer.

#### **Prebacivanje pesama iz programa iTunes pomoću Content Transfer**

Povucite i pustite pesme koje želite prebaciti u Content Transfer. Za detalje o upotrebi programa iTunes pogledajte Help datoteku softvera.

#### **Napomena**

5 Za detalje o ograničenjima kod prebacivanja pesama iz iTunes programa, posetite Internet stranice za podršku (@ "Stranice za podršku korisnicima").

#### **Prebacivanje pesama pomoću programa Windows Explorer**

Postoje dva načina prebacivanja pesama iz programa Windows Explorer:

- 5 Povucite i pustite pesme koje želite prebaciti u Content Transfer.
- Povucite i pustite pesme direktno u "My Computer" ili "Computer" – "WALKMAN" – "Storage Media" – "MUSIC".

#### **Napomena**

- Pesme koje se direktno prebacuju povlačenjem i puštanjem na uređaj ne analiziraju se preko 12 TONE ANALYSIS.
- Mogu se prepoznati folderi do osmog nivoa unutar "Storage Media".

### **Formatiranje uređaja**

Ako formatirate uređaj, obrisaće se svi podaci i sve postavke će se vratiti na standardne vrednosti.

#### **Napomene**

- 5 Formatiranje je moguće samo dok je reprodukcija zaustavljena.
- 5 Ako indikator OPR svetli crveno zbog niskog napona baterije, uređaj se ne može formatirati.
- · Obrisaće se svi podaci memorisani u uređaju.
- 5 Takođe će se obrisati Content Transfer program ugrađen u uređaj. Ako je potrebno, ponovo preuzmite Content Transfer sa Internet stranice za podršku korisnicima.
- 5 Postavke reprodukcije slučajnim redosledom, reprodukcije playliste, ZAPPIN reprodukcije i AVLS (volume limit) takođe se vraćaju na početne vrednosti.
- **1** Spojite levi i desni deo kako biste isključili uređaj.
- **2** Razdvojite levi deo od desnog.

**3** Pritisnite i zadržite jog preklopku na približno 15 sekundi dok indikator statusa ne počne brzo da treperi.

Otpustite jog preklopku. Indikator OPR svetli crveno.

**4** Pomerite jog preklopku napred ili nazad unutar 30 sekundi nakon što OPR indikator počne da svetli crveno.

Indikator statusa se isključuje. Indikator OPR trepće naizmenično zeleno i crveno svaki put kad pomerite jog preklopku.

**5** Pritisnite jog preklopku dok indikator OPR svetli zeleno.

Indikator OPR brzo trepće zeleno i izvršava se formatiranje. Kad se indikator OPR isključi, formatiranje je završeno.

Ako pritisnete jog preklopku dok indikator OPR svetli crveno ili protekne 30 sekundi, odustaje se od formatiranja.

#### **Nadogradnja firmwarea uređaja**

Možete ažurirati firmware uređaja i tako dodati nove funkcije svom uređaju. Za detalje o najnovijoj verziji firmwarea i opis postupka kako ga instalirati, posetite Internet stranicu za podršku korisnicima.

- **1** Preuzmite ažuriranu verziju programa sa Internet stranice na računar.
- **2** Spojite uređaj sa računarom preko postolja i zatim pokrenite postupak ažuriranja programa.
- **3** Sledite uputstvo na ekranu kako biste ažurirali firmver uređaja.

#### **Prikaz informacija o uređaju**

Pre ažuriranja firmwarea, proverite podatke o uređaju, kao što je naziv modela i sl. Za proveru informacija spojite uređaj sa računarom pomoću postolja i otvorite "information. txt" u "My Computer" ili "Computer"- "WALKMAN".

### **U slučaju problema**

Ako uređaj ne radi na očekivani način, pokušajte sledeće kako biste rešili problem.

- **1** Potražite simptome problema u "Simptomi i rešenja" te pokušajte mere njihovog rešavanja.
- **2** Spojite uređaj sa računarom pomoću postolja za punjenje baterije. Neke probleme moguće je rešiti punjenjem baterije.
- **3** Pritisnite tipku RESET špenadlom i sl. samo dok je reprodukcija zaustavljena.

Ako pritisnete tipku RESET za vreme rada uređaja, memorisani podaci i postavke mogu se obrisati.

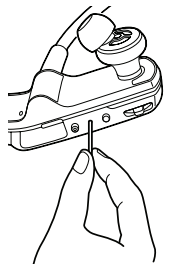

- **4** Pogledajte informacije o problemima na stranicama za podršku korisnicima ( F "Stranice za podršku korisnicima").
- **5** Ako navedena rešenja ne uklone problem, obratite se najbližem Sony prodavcu.

### **Simptomi i rešenja**

#### **Uređaj ne može da napuni bateriju.**

- 5 Uređaj nije pravilno spojen na priloženo postolje.
	- → Odspojite USB vezu i zatim je ponovo uspostavite.
	- → Upotrebite priloženo postolje.
- 5 Baterija se puni uz temperaturu okoline izvan opsega  $5 °C - 35 °.$ 
	- → Punite bateriju uz okolnu temperaturu između 5  $\rm{^oC}$  – 35  $\rm{^o}$ .
- 5 Računar nije uključen.
	- → Uključite računar.
- 5 Računar je prešao u sleep ili hibernation stanje. → Uključite računar iz sleep ili hibernation stanja.
- 5 Ako se simptomi problema ne nalaze opisani gore, pritisnite tipku RESET i zatim ponovite USB spajanje.

#### **Uređaj ne radi. (ne reaguje na pritisak nijedne tipke.)**

- 5 Levi i desni deo uređaja su spojeni.
	- $\rightarrow$  Razdvojite ih i pritisnite jog preklopku.
- 5 Preostali napon baterije je slab ili nedovoljan.
	- → Napunite bateriju spajanjem uređaja sa računarom ( "Punjenje uređaja" u prethodnom tekstu).
- 5 Uređaj je spojen sa računarom preko USB veze.
	- → Odspojite USB kabl pre upravljanja uređajem.

#### **Punjenje je brzo završeno.**

5 Ako je baterija gotovo puna kad se pokrene punjenje, potrebno je malo vremena za punjenje do kraja.

#### **Potrebno je puno vremena za aktiviranje uređaja.**

isani podaci i postavke mogu se obrisati. • Može biti potrebno više vremena ako je smešten velik broj datoteka ili foldera. Kod uključivanja uređaj proizvodi zvučni signal.

#### **OPR indikator trepće crveno, čuje se dug zvučni signal i uređaj se ne uključuje.**

- 5 Preostali napon baterije je nizak.
	- → Napunite bateriju ( F "Punjenje uređaja" u prethodnom tekstu).

#### **Trajanje baterije je kratko.**

- 5 Temperatura okoline je ispod 5 °C.
	- $\rightarrow$  Trajanje baterije se skraćuje zbog njenih funkcija. Pojava nije kvar.
- 5 Baterija nije punjena dovoljno dugo.
	- → Punite bateriju dok svetli indikator statusa. Indikator statusa polako trepće tokom punjenja.
- 5 Uređaj nije upotrebljavan duže vreme.
	- $\rightarrow$  Efekat baterije će se poboljšati višekratnim punjenjem i pražnjenjem.
- 5 Kad se trajanje baterije smanji na polovinu uobičajenog čak i nakon punjenja, bateriju treba zameniti.
	- → Obratite se najbližem Sony prodavcu.

#### **Podaci ne mogu da se prenesu sa računara na uređaj.**

- 5 Uređaj nije pravilno spojen na priloženo postolje. → Odspojite USB kabl i zatim ga ponovo spojite.
- 5 Nema dovoljno slobodnog prostora u ugrađenoj flash memoriji.
	- → Izbrišite sve nepotrebne podatke sa ugrađene flash memorije upotrebom računara i tako povećajte kapacitet memorije.
	- F Na uređaj je moguće preneti do 2640 pesama i 500 foldera.
- 5 Pesme sa ograničenim razdobljem reprodukcije ili brojem reprodukcija ne mogu se prebaciti zbog ograničenja koja je postavio vlasnik autorskih prava. O detaljima postavki svake od audio datoteka raspitajte se kod distributera sadržaja.
- 5 Možda pokušavate preneti datoteku u formatu koja ne može da se reprodukuje.
	- → Prebacite datoteke u formatu koji može da se reprodukuje ( "Podržani formati datoteka").

#### **OPR indikator svetli crveno, kratak dvostruki zvučni signal se ponavlja i nema reprodukcije/uređaj se ne uključuje.**

- 5 Pokušali ste da reprodukujete nepodržani format ili DRM datoteku.
	- → Prebacite datoteke u formatu koji može da se reprodukuje ( <a>F "Podržani formati datoteka"). Ako ne trebate podatke koji ne mogu da se reprodukuju, obrišite ih na uređaju.
- 5 Nije uspelo formatiranje uređaja ili ste formatirali uređaj preko računara.
	- → Ponovite formatiranie uređaja (  $\mathscr F$  "Formatiranie uređaja").
- 5 Nema pesama koje mogu da se reprodukuju na uređaju. → Prebacite podatke na uređaj.

#### **Nema zvuka.**

5 Glasnoća je podešena na nulu. → Povećajte glasnoću.

#### **Glasnoća je pretiha.**

- 5 Uključena je funkcija AVLS (volume limit).
	- → Isključite AVLS (volume limit) ( TOgraničavanje glasnoće (AVLS (volume limit))").

#### **Indikator OPR svetli crveno za vreme reprodukcije i čuje se poruka "EXPIRED".**

- 5 Istekao je rok reprodukcije pesme ili je premašen broj reprodukcija pesme, zavisno od uslova pretplate i sl.
	- → Posetite Internet stranicu distributera sadržaja gde ste kupili sadržaj i ažurirajte pretplatu.
	- → Ako ne trebate pesmu, obrišite je iz uređaja.

#### **Reprodukcija započinje bez pritiska na tipke.**

• Ako pomerite jog preklopku u bilo kojem smeru dok je uređaj isključen, on će se uključiti i započeti reprodukciju.

#### **Kod ZAPPIN reprodukcije ne reprodukuje se deo pesme sa najizraženijom melodijom i ritmom.**

- 5 Pesma nije analizirana pomoću 12 TONE ANALYSIS.
	- → Prebacite pesmu pomoću programa Content Transfer koji analizira pesme u 12 TONE ANALYSIS.
	- → Proverite da li je 12 TONE ANALYSIS podešeno na "Automatic" ili "Always ON".
- 5 Podaci o najmelodičnijem ili najritmičnijem delu ne mogu se dodati linearnim PCM (.wav) datotekama.

#### **Playlista se ne reprodukuje nakon pritiska na tipku SHUF (reprodukcija slučajnim redosledom/PLAYLISTS.**

5 Playliste nisu prebačene na uređaj.

#### **Nakon brisanja pesama sa uređaja reprodukcija playliste pokreće reprodukciju svih pesama na uređaju.**

5 Ako su izbrisane pesme na playlisti, playlista je takođe izbrisana sa uređaja.

### **Mere opreza**

#### **Beleška za korisnika**

Oznaka modela i serijski broj nalaze se na zadnjoj strani uređaja. Zabeležite ih na donju crtu. Ove brojeve upotrebite kad kontaktirate Sony predstavnika po pitanju ovog uređaja.

Broj modela\_\_\_\_\_\_\_\_\_\_\_\_\_\_\_\_\_\_\_\_\_\_\_

#### Serijski broj \_

#### **Napomena za korisnike: sledeća informacija odnosi se samo na uređaje prodate u zemljama koje primenjuju direktive EU**

Proizvođač ovog uređaja je Sony Corporation 1-7-1 Konan, Minato-ku, Tokyo, 108-0075 Japan. Ovlašćeni predstavnik za EMC i sigurnost proizvoda je Sony Deutschland GmbH, Hedelfinger Strasse 61, 70327 Stuttgart, Nemačka.

Za pitanja servisa i garancije pogledajte adresu na garantnom listu.

Dugotrajno slušanje ličnog audio uređaja uz visoku glasnoću može oštetiti sluh korisnika.

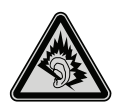

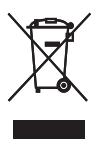

#### **Zbrinjavanje starih električnih i elektronskih uređaja (primenjuje se u Evropskoj uniji i ostalim evropskim zemljama sa posebnim sistemima zbrinjavanja)**

Ova oznaka na proizvodu ili na ambalaži označava da se ovaj proizvod ne sme zbrinjavati kao kućni otpad. On treba biti zbrinut na, za tu namenu na predviđenom mestu za reciklažu električne ili elektronske opreme. Pravilnim zbrinjavanjem starog proizvoda čuvate okolinu i brinete za zdravlje svojih bližnjih. Nepravilnim odlaganjem proizvoda ugrožava se okolina i zdravlje ljudi. Reciklažom materijala pomažete u očuvanju prirodnih izvora. Za detaljne informacije o reciklaži ovog proizvoda, molimo kontaktirajte vašu lokalnu upravu, odlagalište otpada ili prodavnicu gde ste kupili proizvod.

#### **Napomene o sigurnosti**

#### **Punjenje baterije**

- 5 Nemojte ostavljati uređaj duže vreme spojen na prenosni računar (laptop) dok se on napaja iz vlastite baterije i nije spojen na mrežno napajanje preko AC adaptera, jer se tako prazni baterija računara.
- · Vreme punjenja može se razlikovati zavisno od uslova upotrebe baterije.
- 5 Ako uređaj nećete upotrebljavati duže od pola godine, napunite bateriju najmanje svakih 6 do 12 meseci kako biste je održali.

#### **Sigurnost**

- 5 Nemojte kratko spajati kontakte na uređaju drugim metalnim predmetima.
- 5 Ne dirajte akumulatorsku bateriju nezaštićenim rukama u slučaju curenja elektrolita. Budući da iscureo elektrolit može ostati u uređaju, obratite se ovlašćenom Sony servisu. Ako vam elektrolit dospe u oči, ne trljajte oči jer možete da oslepite. Isperite oči čistom vodom i obratite se lekaru.

Takođe, ako vam dospe elektrolit na telo ili odeću, odmah ga isperite. U protivnom može uzrokovati opekotine i ozlede. Ako vas elektrolit iz baterije opeče ili ozledi, obratite se lekaru.

- 5 Ne stavljajte strane predmete u uređaj. Tako možete uzrokovati požar ili električni udar.
- 5 U tom slučaju odmah isključite uređaj i obratite se prodavcu ili ovlašćenom Sony servisu.
- 5 Ne bacajte uređaj u vatru.
- 5 Nemojte rastavljati ili prerađivati uređaj. Tako možete uzrokovati električni udar. Za zamenu akumulatorskih baterija, provere ili popravke obratite se ovlašćenom Sony servisu.

#### **Postavljanje**

- 5 Ne stavljajte teške predmete na uređaj i ne izlažite ga snažnim udarcima. Tako možete uzrokovati kvar ili oštećenje uređaja.
- 5 Nikad nemojte upotrebljavati uređaj na mestima gde bi mogao biti izložen jakom svetlu, temperaturi, vlazi ili vibracijama. U protivnom je moguća promena boje i izobličenje kućišta ili oštećenje uređaja.
- 5 Nemojte ostavljati uređaj izložen visokoj temperaturi, na primer u automobilu parkiranom na direktnom suncu.
- 5 Ne ostavljajte uređaj na mestu izloženom velikoj količini prašine.
- 5 Ne ostavljajte uređaj na nestabilnoj površini ili u nagnutom položaju.
- 5 Ako ovaj uređaj uzrokuje smetnje radio ili televizijskog prijema, isključite ga i odmaknite od radio ili TV prijemnika.
- 5 Kad želite razdvojiti levi i desni deo uređaja, pridržavajte oba kraja. Povlačenje trake za pridržavanje može da ošteti traku.
- 5 Čepovi za uši mogu se istrošiti dugotrajnim čuvanjem ili upotrebom.
- · Dok držite uređaj smešten na priloženom postolju, ostavite postolje na ravnoj površini kako biste izbegli udarce.
- 5 Nemojte stavljati kartice sa magnetnim zapisom (kreditne kartice i sl.) u blizinu uređaja dok uređaj nije stavljen u priložen držač. U suprotnom zapis na karticama može se oštetiti zbog uticaja magneta.

#### **Napomena o statičkom elektricitetu**

Ako je vazduh posebno suv, može se osetiti blago golicanje u ušima. To je uzrokovano nakupljanjem statičkog elektriciteta u telu, a ne kvarom uređaja. Pojava se smanjuje nošenjem odeće od prirodnih materijala.

#### **Zagrejavanje**

5 Uređaj može da se zagreje za vreme nošenja ako se upotrebljava duže vreme.

#### **Sigurnost pri slušanju**

- 5 Nemojte upotrebljavati uređaj dok upravljate motornim vozilom jer se možete izložiti opasnosti u saobraćaju i to može biti protivzakonito u nekim državama.
- $\bullet\,$  Ne koristite uređaj tokom sportskih takmičenja kako biste izbegli ozlede.

#### Sigurnost u saobraćaju

5 Nemojte koristiti uređaj u situacijama pri kojima slušanje treba biti neometano.

#### **Prevencija oštećenja sluha**

 $\bullet\,$  Izbegavajte upotrebu uređaja uz veliku glasnoću. Stručnjaci za sluh izjasnili su se protiv trajnog, glasnog i dužeg slušanja. Ako osetite zujanje u ušima, smanjite glasnoću ili prekinite upotrebu.

Ne povisujte glasnoću jako odjednom. Glasnoću povisujte postepeno kako vam glasan zvuk ne bi uzrokovao bolove u ušima.

#### **Briga za bližnje**

5 Glasnoću držite na umerenom nivou. Tako ćete moći čuti zvukove iz okoline i pokazati obzir prema ljudima oko sebe.

#### **Upozorenje**

• Ako za vreme upotrebe uređaja dođe do nevremena sa grmljavinom, odmah skinite uređaj. Ako uređaj uzrokuje alergijsku reakciju, odmah prestanite da ga koristite i obratite se lekaru.

#### **Upotreba**

- 5 Nemojte upotrebljavati uređaj dok upravljate vozilom, vozite bicikl ili bilo koje motorno vozilo. Budite vrlo oprezni ili prekinite upotrebu u potencijalno opasnim situacijama.
- · Nemojte upotrebljavati uređaj u avionu tokom objava prilikom poletanja ili sletanja.
- 5 U uređaju se može privremeno kondenzovati vlaga kad ga brzo premestite sa hladnog na toplo mesto ili ga koristite u prostoriji u kojoj se upravo uključilo grejanje. Kondenzacija se događa kad vlaga u vazduhu prianja na površine poput metalnih ploča, itd., i zatim prelazi u tečno stanje. Ako se u uređaju kondenzuje vlaga, ostavite ga isključenim sve dok kondenzat ne nestane. Upotrebom uređaja tokom kondenzacije možete uzrokovati kvarove.

#### **Softver**

- Zakoni o zaštiti autorskih prava zabranjuju delimičnu ili potpunu reprodukciju softvera ili priloženog priručnika te iznajmljivanje softvera bez dozvole vlasnika autorskog prava.
- 5 Ni u kojem slučaju SONY ne preuzima odgovornost za bilo koju vrstu finansijske štete, gubitak profita, uključujući zahteve trećih osoba, do kojih može doći zbog upotrebe softvera isporučenog uz ovaj uređaj.
- 5 Softver isporučen uz ovaj uređaj ne može se koristiti uz uređaje za koje nije namenjen.
- 5 Obratite pažnju na činjenicu da se specifikacije softvera mogu promeniti bez najave kao rezultat stalnog usavršavanja kvaliteta.
- Upotreba uređaja uz neki drugi softver nije pokrivena garancijom.
- 5 Sposobnost ovog uređaja da prikaže različite jezike zavisi od instaliranog operativnog sistema (OS) vašeg računara. Za postizanje boljih rezultata, proverite da li je instalirani OS kompatibilan sa jezikom koji želite da prikažete.
	- Ne garantujemo da će isporučeni softver moći ispravno prikazati sve jezike.
	- $-$  Znakovi koje je kreirao korisnik i neki posebni znakovi možda se neće moći prikazati.
- 5 Objašnjenja u ovom priručniku podrazumevaju da znate upotrebljavati Windows sistem. Detalje o načinu upotrebe računara i operacionog sistema potražite u odgovarajućim priručnicima.
- 5 Snimljena muzika je namenjena samo za privatno slušanje. Upotreba muzike izvan ovog ograničenja zahteva dopuštenje vlasnika autorskog prava.
- 5 Sony ne preuzima odgovornost i nije dužan da kompenzuje gubitak nesnimljenog materijala do kojeg može doći zbog problema sa uređajem ili računarom.

#### **O primerima podataka**\*1

U ovaj uređaj su fabrički memorisani primeri podataka. Ako izbrišete primere datoteka, ne možete ih obnoviti i proizvođač ne omogućuje njihovu zamenu.

\*<sup>1</sup> U nekim državama/regijama neki primeri podataka nisu instalirani.

### **Tehničke funkc je i otpornosti na vodu (molimo pročitajte pre upotrebe uređaja)**

### **Otpornost uređaja na vodu**

- $\bullet$  Tehničke funkcije otpornosti na vodu $^{\ast_1}$  usklađene su sa smernicom IEC60529 "Stupnjevi zaštite od ulaska vode (IP kôd)" IPX5\*2 koja određuje stepene zaštite od ulaska vode, ali ne podrazumevaju potpunu vodootpornost.
- \*1 Tehničke funkcije otpornosti na vodu vrede samo ako je poklopac USB priključnice čvrsto zatvoren. Dalje, slušalice nisu vodootporne.
- \*<sup>2</sup> IPX5 (stepenovi zaštite od vodenog mlaza): Uređaj će funkcionisati čak i pod direktnim vodenim mlazovima iz bilo kojeg smera pri protoku vode od otprilike 12,5 l/min u trajanju više od 3 minuta sa udaljenosti od približno 3 m te uz upotrebu mlaznice unutrašnjeg promera od 6,3 mm.
- Poklopac USB priključnice mora prilikom upotrebe uređaja biti čvrsto zatvoren.
- 5 Ne ispuštajte uređaj namerno u vodu niti ga koristite pod vodom.
- 5 Isporučeno postolje nije vodootporno. Pre punjenja uređaja pripazite da mesto na kojem ga punite ili uređaj ne budu mokri.
- Zavisno od upotrebe voda može dospeti u uređaj i prouzrokovati požar, strujni udar ili kvar.
- · Pre upotrebe uređaja pročitajte, molimo, i temeljno proučite sledeće informacije.

#### **Tečnosti na koje se odnose tehničke funkcije otpornosti na vodu**

**Primenjivo na:** tečnu vodu, vodu iz slavine, slatku vodu Nije primenjivo na: tečne drukčije od navedenih (Primeri: voda sa sapunicom, voda sa sredstvom za pranje, voda sa sredstvima za kupku, šampon, voda iz termalnih izvora, voda u bazenu, morska voda, itd.)

**Vodootpornost uređaja zasniva se na našim merenjima u gore opisanim uslovima. najte da kvarovi nastali uranjanjem u vodu usled pogrešne upotrebe od strane kupca nisu pokriveni garancijom.**

Pre upotrebe uređaja pročitajte, molimo, poseban dokument "Notes on Water Resistant Specifications", isporučen sa ovim uputstvom za upotrebu.

### **Tehnički podaci**

#### **Podržani format datoteka**

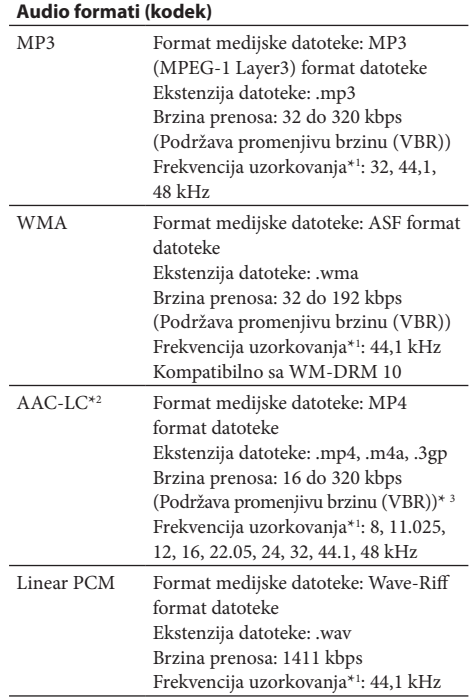

\*<sup>1</sup> Frekvencija uzorkovanja ne mora odgovarati svim enkoderima.

- \*<sup>2</sup> AAC-LC datoteke sa zaštitom od kopiranja ne mogu da se reprodukuju.
- \*<sup>3</sup> Zavisno od frekvencije uzorkovanja, navedene su i nestandardne brzine i brzine za koje se ne garantuje rad.

#### **Maksimalan broj pesama koje se mogu snimiti i vreme (približno)**

Približno vreme zasniva se na pretpostavci da se prebacuju samo pesme u MP3 formatu trajanja 4 minuta. Broj pesama u drugim formatima za reprodukciju i vreme reprodukcije mogu se razlikovati od MP3 formata.

#### **Maksimalan broj pesama koji se može snimiti**

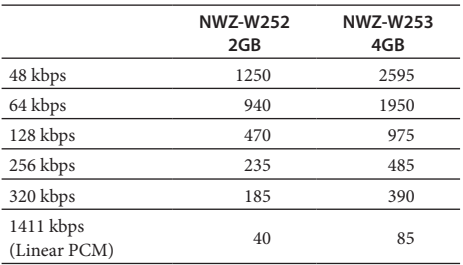

#### **Maksimalno trajanje snimljenog materijala**

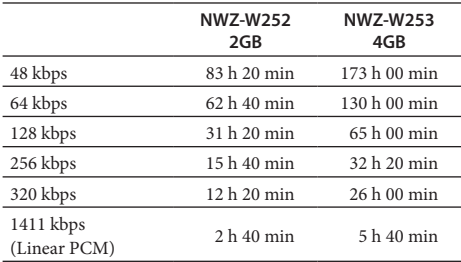

#### **Slušalice**

- 5 Tip: Zatvorene, dinamičke
- 5 Zvučnik slušalica: 13,5 mm, kupolasti (CCAW prilagođeni)

#### **Kapacitet (dostupan korisniku)**\*1

NWZ-W252: 2 GB (približno 1,68 GB =

1 812 660 224 bajtova)

NWZ-W253: 4 GB (približno 3,49 GB =

3 757 124 968 bajtova)

\*<sup>1</sup> Dostupan memorijski kapacitet uređaja može se razlikovati. Deo memorije se upotrebljava za potrebe upravljanja podacima.

#### **Interfejs**

USB mini-B priključnica Hi-Speed USB (USB 2.0 kompatibilno)

#### **Radna temperatura**

5 °C do 35 °C

#### **Napajanje**

- 5 Ugrađena punjiva litijum-jonska baterija
- 5 USB napajanje (iz računara preko priloženog postolja)

#### **Vreme punjenja**

Punjenje preko USB veze Približno 1,5 sati

#### **Brzo punjenje**

Približno 3 minuta punjenja omogućuje približno 90 minuta reprodukcije.

#### **Trajanje baterije (kontinuirana reprodukcija)**

Navedeno vreme može se razlikovati zavisno od temperature okoline ili statusu upotrebe.

Reprodukcija MP3 uz 128 kbps: Približno 11 sati Reprodukcija WMA uz 128 kbps: Približno 11 sati Reprodukcija AAC-LC uz 128 kbps: Približno 9 sati Reprodukcija Linear PCM uz 1411 kbps: Približno 11 sati

#### **Masa**

Približno 43 g

#### **Zahtevi s stema i**

5 Računar

IBM PC/AT ili kompatibilno sa instaliranim sledećim Windows operacionim sistemom\*1:

Windows XP Home Edition (Service Pack 2 ili noviji) / Windows XP Professional (Service Pack 2 ili noviji)\*2 / Windows Vista Home Basic (Service Pack 1 ili noviji) / Windows Vista Home Premium (Service Pack 1 ili noviji) / Windows Vista Business (Service Pack 1 ili noviji) / Windows Vista Ultimate (Service Pack 1 ili noviji) / Windows 7 Home Basic / Windows 7 Home Premium /

Windows 7 Professional /

Windows 7 Ultimate

Nisu podržani drugi operativni sistemi osim navedenih.

- \*<sup>1</sup> Osim OS verzija koje ne podržava Microsoft
- \*<sup>2</sup> Osim 64-bitnih verzija OS-a
- 5 Procesor: Pentium® III 450 MHz ili viši za Windows XP/ 800 MHz ili viši za Windows Vista/ 1 GHz ili viši za Windows 7
- 5 RAM: 256 MB ili više za Windows XP/512 MB ili više za Windows Vista/1 GB ili više Windows 7 32-bitne verzije/2 GB ili više za Windows 7 64-bitne verzije
- 5 Hard disk: 380 MB slobodnog prostora ili više 5 Ekran:
	- Rezolucija ekrana: 800 × 600 piksela (ili više) (preporučeno 1024 768 ili više)

Boje: 8 bita ili više (preporučeno 16 bita)

- 5 CD-ROM pogon (koji podržava reprodukciju digitalne muzike sa CD-a pomoću WDM-a)
- Za pravljenje originalnih CD-ova, potreban je CD-R/RW pogon.
- 5 Zvučna kartica
- 5 USB priključnica (preporučeno Hi-Speed USB)
- Potrebni su Internet Explorer 7.0 ili 8.0 i Windows Media Player 11 ili 12.
- 5 Potrebno je instalirati Adobe Flash Player 8 ili noviji.
- Za upotrebu Electronic Music Distribution (EMD) i otvaranje stranica na Internetu, potrebna je širokopojasna Internet veza.

Ne možemo garantovati funkcionisanje sa svim računarima čak i ako zadovoljavaju navedene sistemske zahteve. Nisu podržani sledeći uslovi:

- Računari ili operacioni sistemi vlastite izrade
- Sistem koji je nadogradnja originalnog sistema koji<br>instalira proizvođač<br>• Multi-boot sistemi instalira proizvođač
- Multi-boot sistemi
- Multi-monitor sistemi
- Macintosh

Dizajn i tehnički podaci podložni su promeni bez najave. Proizvođač ne preuzima odgovornost za eventualne štamparske greške.

#### **Internet stranica za podršku korisnicima**

Ako imate bilo kakvih pitanja ili problema u vezi sa ovim uređajem ili biste želeli saznati više o kompatibilnom dodatnom priboru, posetite navedenu Internet stranicu.

Za korisnike u Evropi: http://support.sony-europe.com/DNA

### **OVLAŠĆENI SERVISI**

# **SRBIJA**

**Input** Milentija Popovića 18 **Beograd** 011 2132 877, 311 9431

**ETC Electronic** Ustanička 128b Beograd 011 3473 530, 2894 508

**ETC Electronic** Pere Velimirovića 8 **Beograd** 011 3510 424, 3591 243

**SS Digit** Kraljice Marije 29 Beograd 011 3223 674, 3370 369

**TV Video Centar** CRNA GORA

Save Kovačevića 153 Podgorica 020 620 980

Seljanovo bb Tivat-Kotor 032 674 422 **V.T. Centar**

> Šukrije Međedovića Bijelo Polje 050 431 399 **TV Digital Servis**

**Predstavništvo Sony Central and Southeast Europe Kft. Beograd**

Omladinskih Brigada 88a 11 070 Novi Beograd Republika Srbija

Sony Info Centar +381 11 228 33 00 www.sony.rs support.rs@eu.sony.com